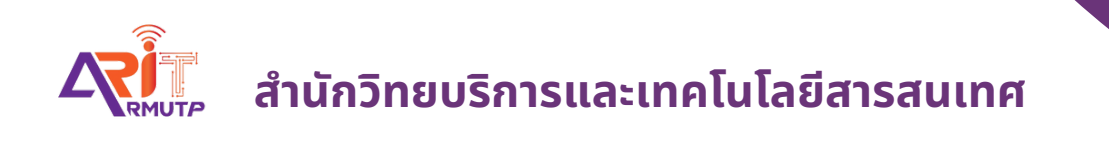

# **การสร้า ร้ งหนัง นั สือ สื ส่ง ส่ ออกหน่ว น่ ยงาน ภายในมหาวิท วิ ยาลัย บทบาทสารบรรณ**

**สำ นักนั วิทวิ ยบริกริ ารและเทคโนโลยีสยี ารสนเทศ**

# **สร้างหนังสือส่งออกหน่วยงานทั้งภายในมหาวิทยาลัย**

### **บทบาทสารบรรรณ (ส่งหนังสือให้สารบรรณเพื่อเสนอให้ผู้บริหารแต่ละหน่วยงานลงนาม)**

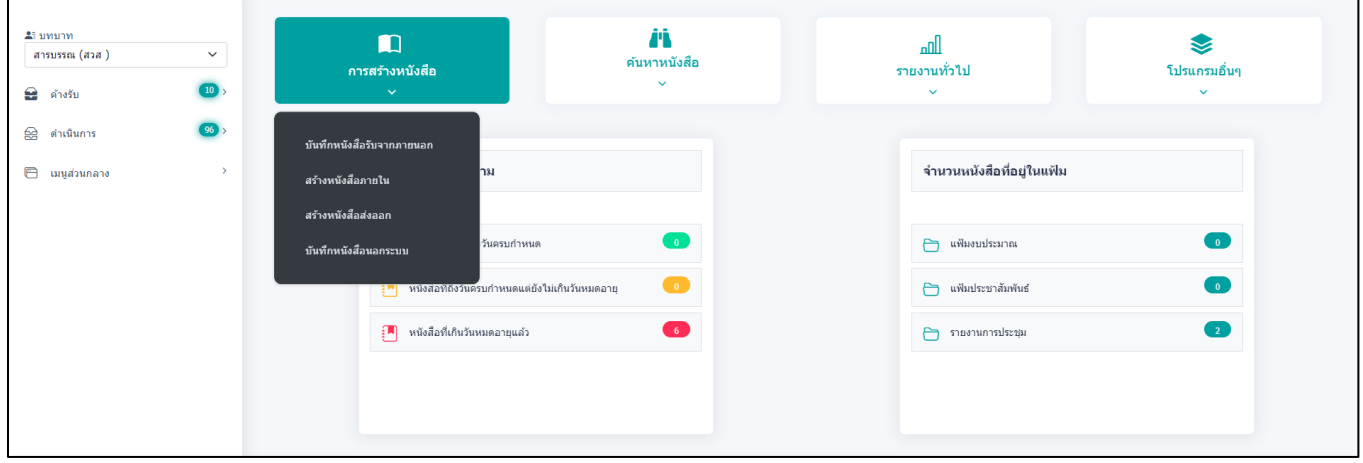

เข้าหน้าแรกของระบบ **กด >> สร้างหนังสือภายใน**

แล้วกรอกแบบฟอร์มรายละเอียดตาม \* ให้ครบถ้วน

### ●e เป็นเอกสารอิเล็กทรอนิกส์ (ไม่ส่งฉบับจริง)

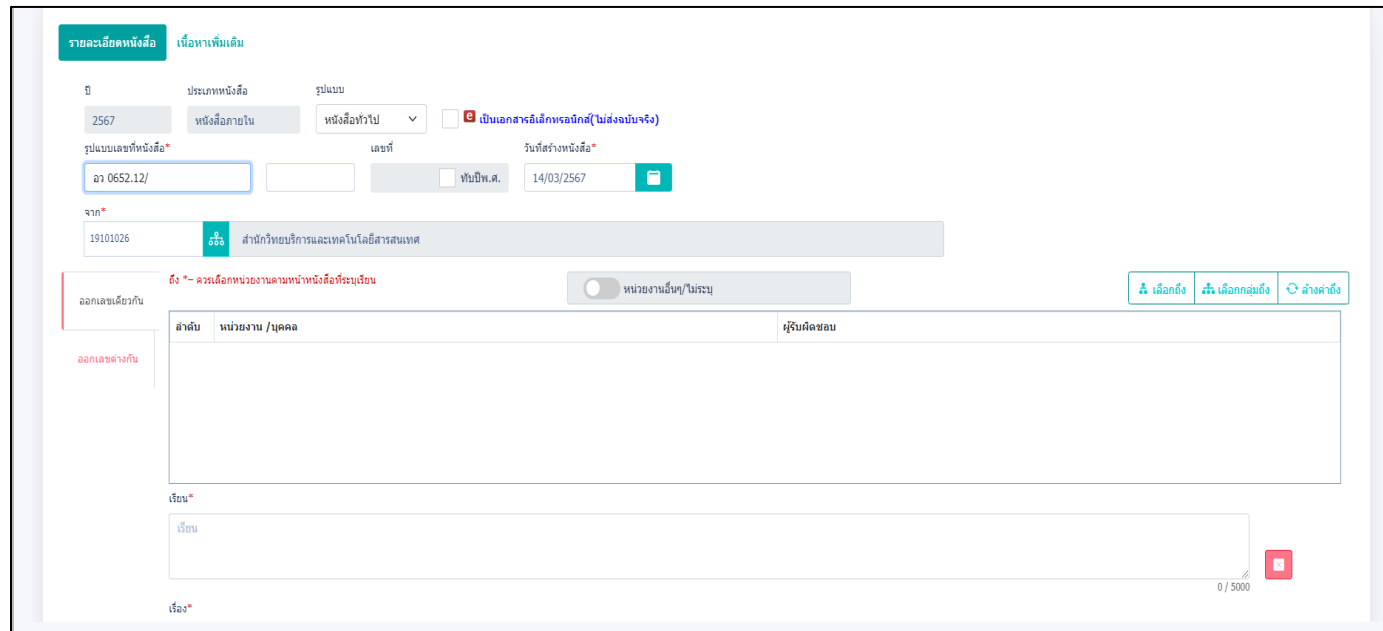

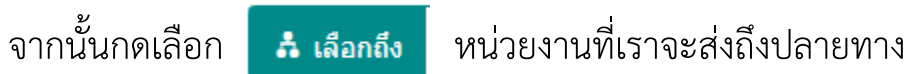

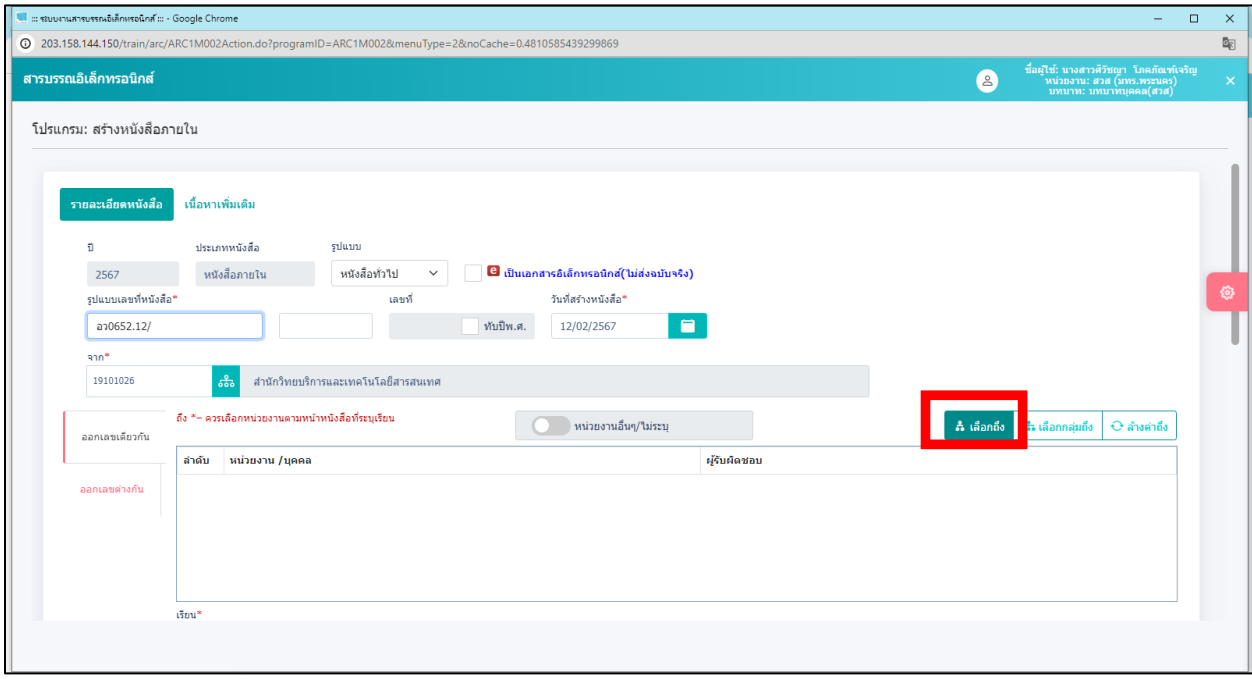

**กด** เลือก หน่วยงานที่จะส่งปลายทาง และ**กด** ระบบจะขึ้นหน่วยงานนั้นอัตโนมัติ

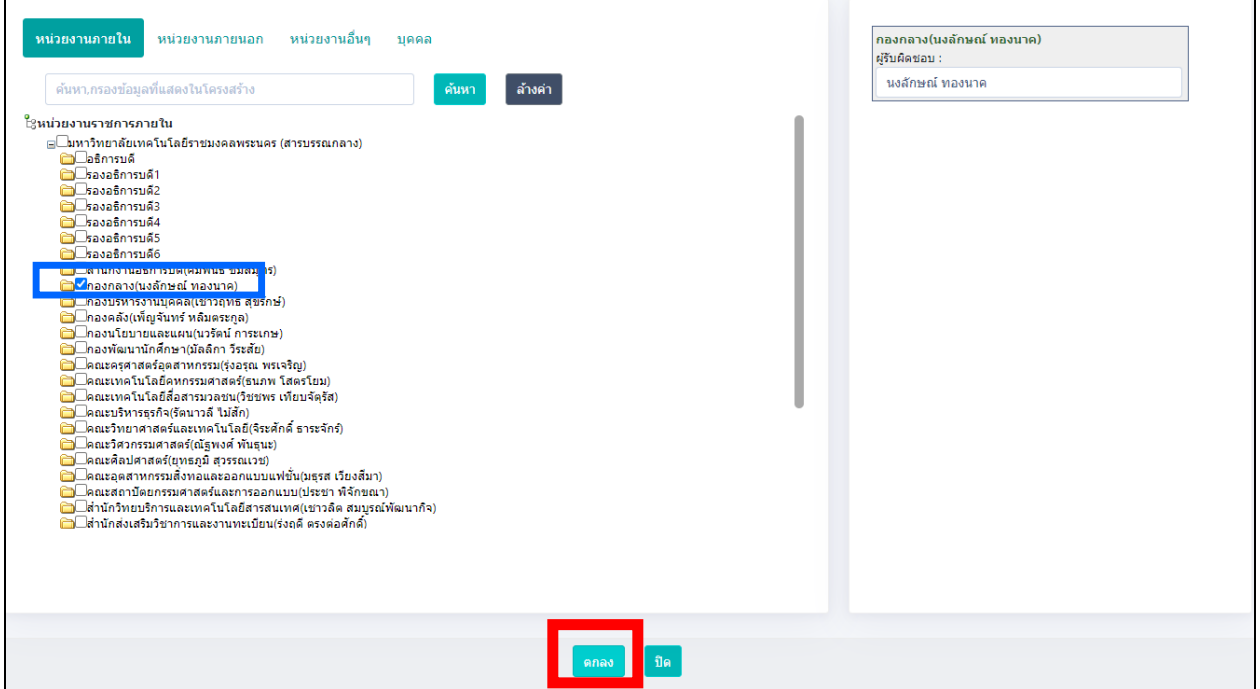

● พิมพ์ **เรื่อง** ที่เราต้องการเสนอ

| โปรแครม: สร้างหนังสือภายใน                         |                                   |  | la :: รอบมานสารบรรณอิเล็กพรอนิกส์ :: - Google Chrome<br>$\Box$<br>$\times$<br>- |                                        |                      |       |   |        |          | ø                          |
|----------------------------------------------------|-----------------------------------|--|---------------------------------------------------------------------------------|----------------------------------------|----------------------|-------|---|--------|----------|----------------------------|
|                                                    | $t\bar{t}$ aa*                    |  |                                                                                 | 203.158.144.150/train/prepareSTDLov.do |                      |       | 配 |        |          | ปันทึก<br>- ล้าง<br>หน้าจอ |
|                                                    | M@ZQ11                            |  |                                                                                 | ตารางหมวดหม่หนังสือ แบบมาตรฐาน         |                      |       |   |        |          |                            |
|                                                    |                                   |  |                                                                                 | ค้นหาบางส่วนของศา $\sim$               |                      | ค้นหา |   |        | 6 / 1000 |                            |
|                                                    | พมวดหม่หนังสือ*                   |  |                                                                                 | รหัสหมวดหมู่หนังสือ                    | ชื่อหมวดหมู่หนังสือ  |       |   |        |          |                            |
|                                                    | รหัสหมวดหม่หนัง <mark>สิ้ง</mark> |  |                                                                                 | 001                                    | หนังสือครท           |       |   |        |          |                            |
| ความเรือด่วน<br>ปกติ                               | $\checkmark$                      |  |                                                                                 | 002                                    | หนังสือเวียน         |       |   |        |          |                            |
| ติ้งที่ต่งมาตัวย                                   |                                   |  |                                                                                 | 003                                    | หนังสือค่าสั่ง       |       |   |        |          |                            |
|                                                    |                                   |  |                                                                                 | 004                                    | หนังสือประกาศ        |       |   |        |          |                            |
|                                                    |                                   |  |                                                                                 | 005                                    | หนังสือประชาสัมพันธ์ |       |   | 0/1500 |          |                            |
| รายละเอียด/เนื้อหาสำคัญ<br>รายละเอียด/เนื้อหาสำคัญ |                                   |  |                                                                                 | 006                                    | หนังสือบันทึกต่างๆ   |       |   |        |          |                            |
|                                                    |                                   |  | п                                                                               | 007                                    | หนังสือรับรอง        |       |   |        |          |                            |

- **ความเร่งด่วน** (ถ้ามี)
- **สิ่งที่แนบมาด้วย** (ใส่หรือไม่ใส่ก็ได้)
- **รายละเอียด/เนื้อหาส าคัญ** คือ จะเป็นข้อความรายละเอียดที่จะใส่ลงในหนังสือ ที่

ต้องการพิมพ์เสนอ ถ้าต้องการย่อหน้า กด Enter เป็นการขึ้นบรรทัดใหม่หรือย่อหน้าใหม่

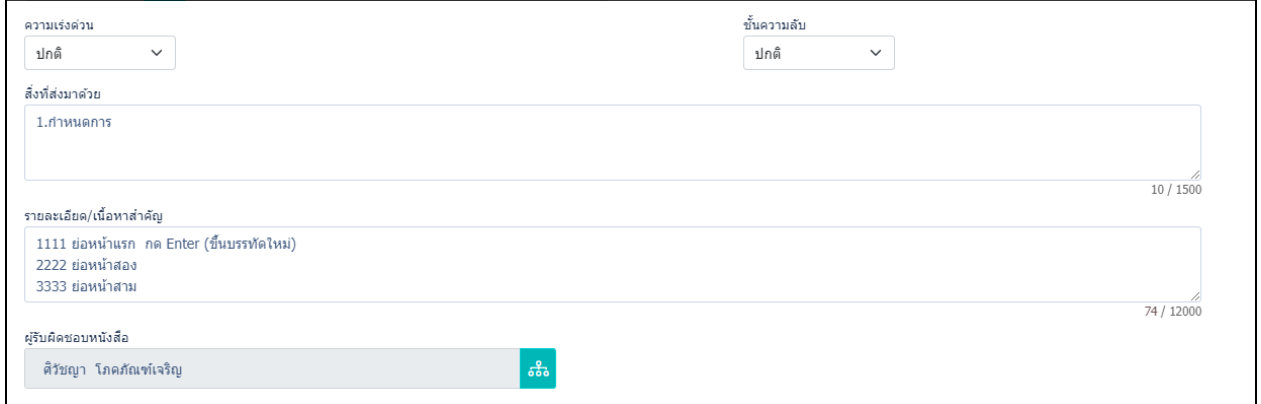

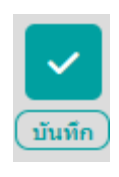

## กรอกรายละเอียดเรียบร้อยแล้ว **กด** ฟันเฟือง เลือก **กด**

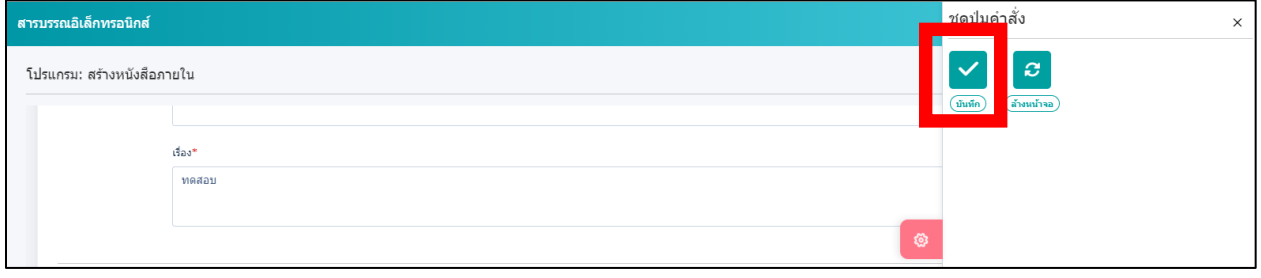

แล้ว **กด**

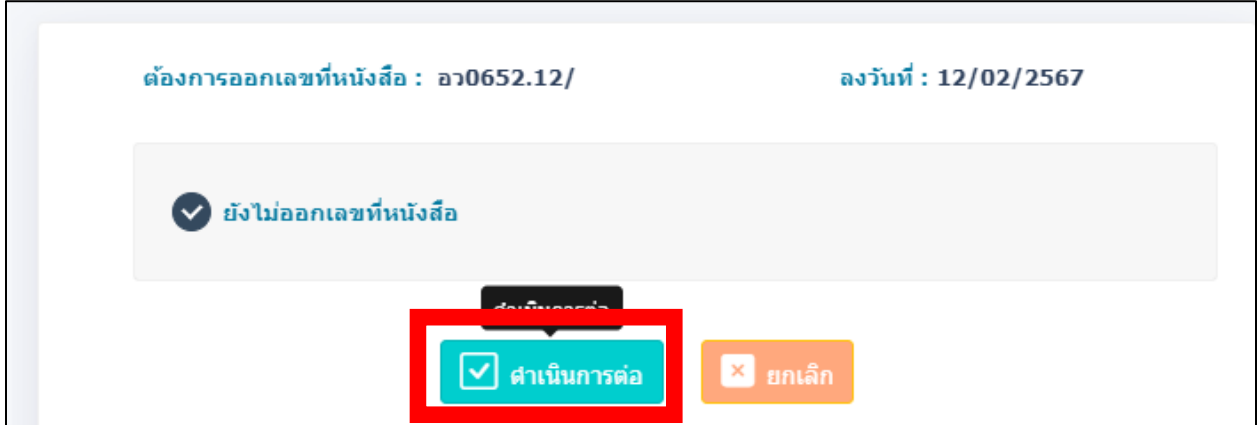

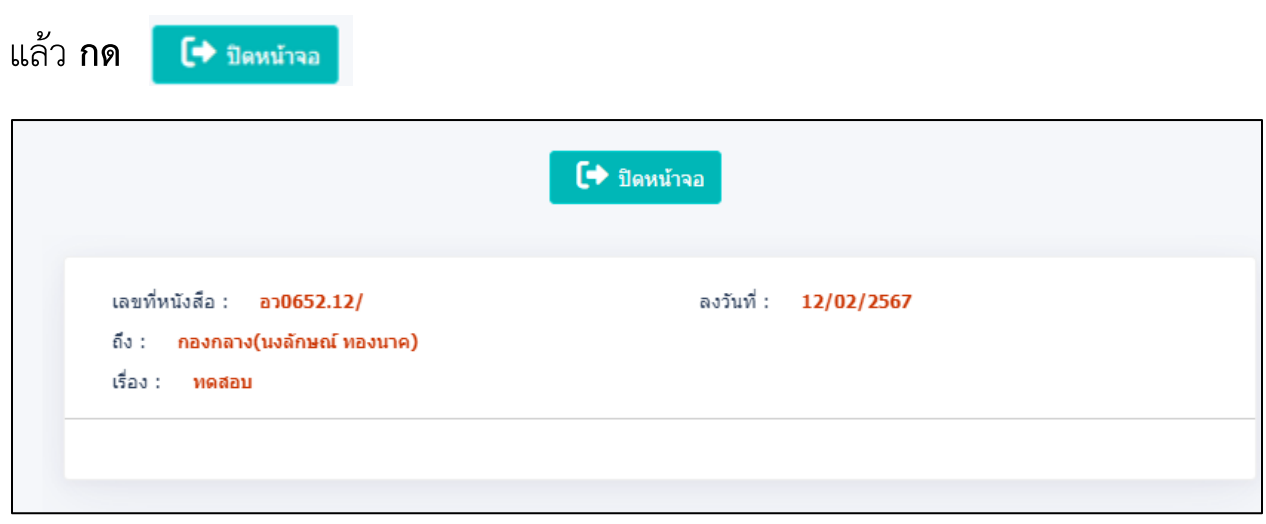

### <u>เมื่อสร้างหนังสือเรียบร้อยแล้ว หนังสือจะย้ายไปอยู่ที่ช่องดำเนินการ</u>

**ด าเนินการ >> ค้างส่ง** จะขึ้นหนังสือที่ร่างไว้

**เลือกหนังสือที่ต้องการเสนอลงนาม**

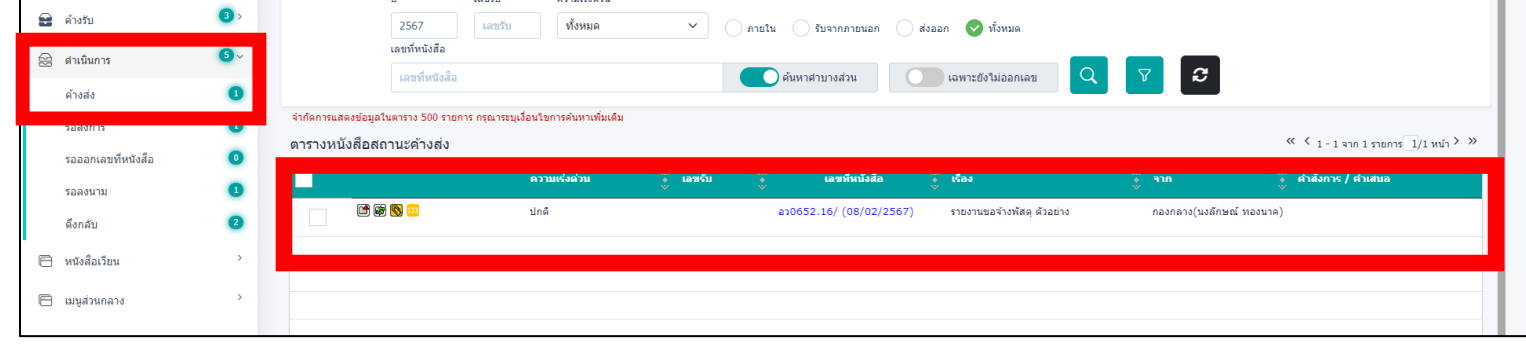

**กดเลือกหนังสือที่ต้องการเสนอลงนาม** แล้ว **กด** ฟันเฟือง หาค าว่า **ร่างหนังสือ**

動 ร่างหนังสือ

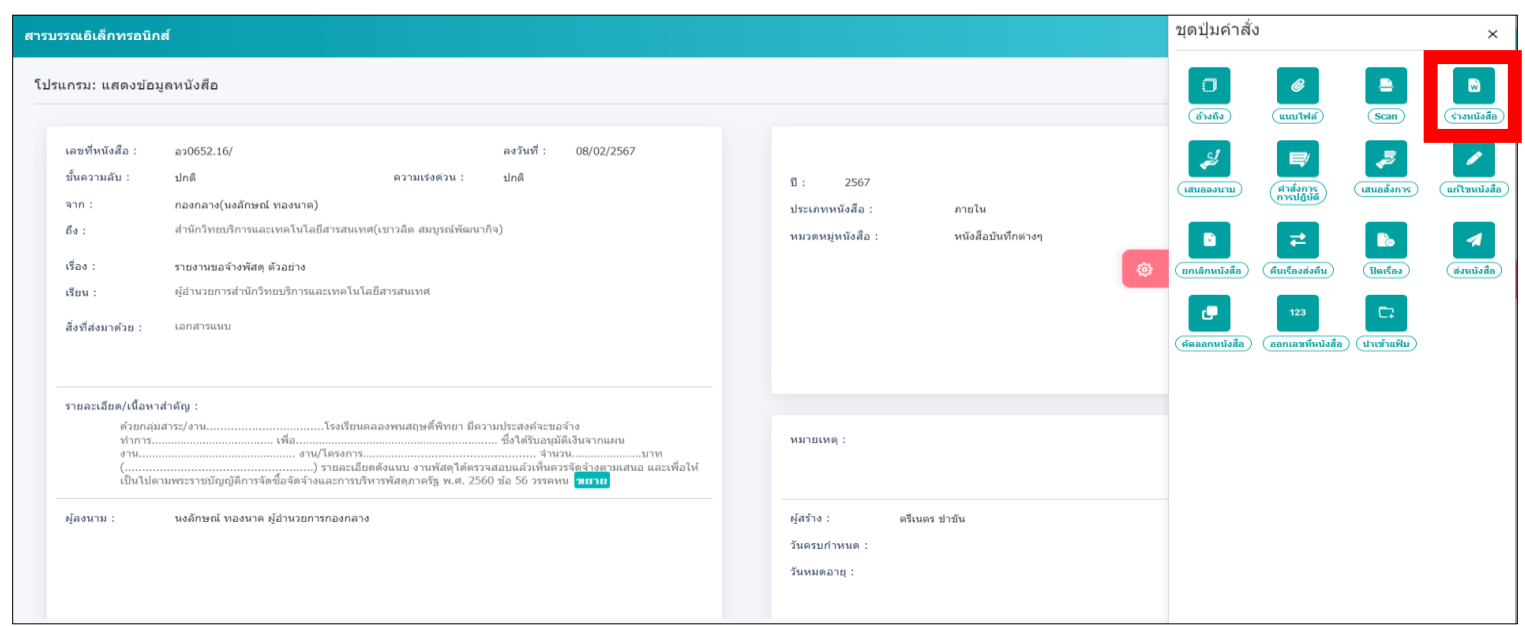

เมื่อกดเข้าไปหน้าจอจะเด้งขึ้นรายละเอียดต่าง

**เลือก** เล่มทะเบียน ในการส่งเอกสาร (ทะเบียนส่งภายใน หรือ ทะเบียนส่งภายนอก)

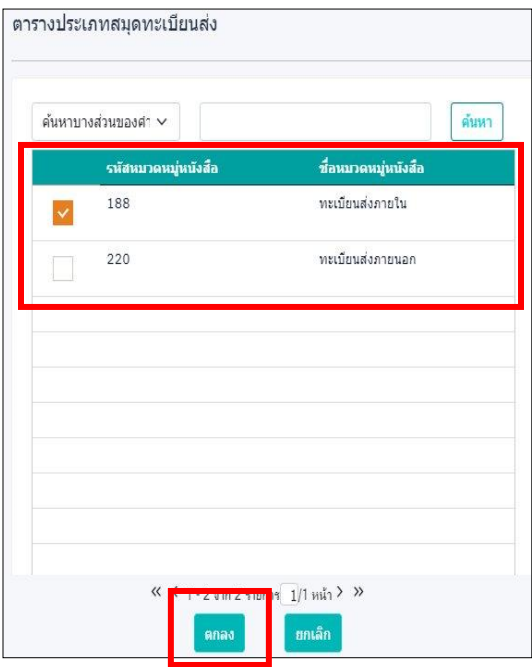

**เลือก** รูปแบบเทมเพลตร่าง ที่ต้องการใช้สร้างหนังสือ

เลือกรูปแบบเทมเพลตร่าง

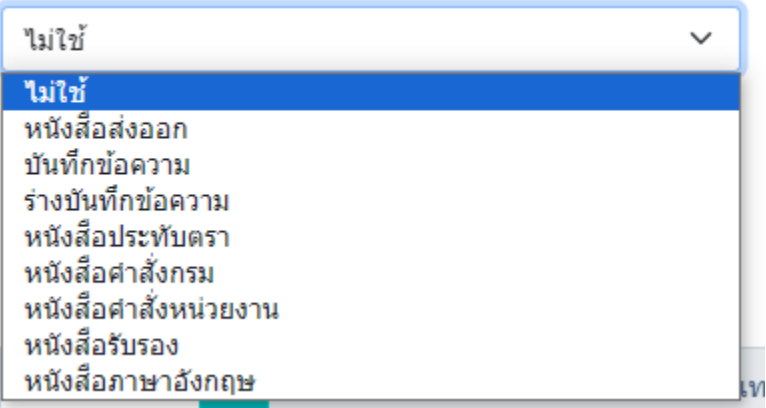

### ี ✔ ลงนามแล้วแยกไฟล์ตามที่เลือกถึงในหน้าหนังสือ (จำนวน 1 รายการ) **กด**

<u>กรณี</u> หนังสือส่งหลายหน่วยงาน ระบบจะแยกออกเป็นตามจำนวนที่ต้องการส่งถึง

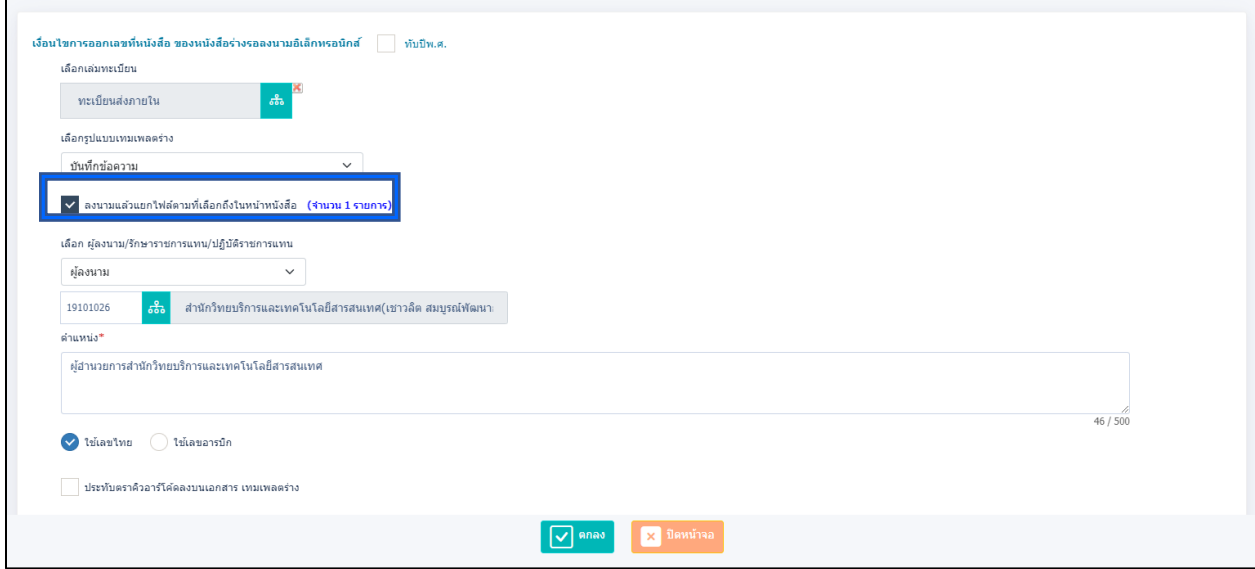

**เลือก ผู้ลงนาม/รักษาราชการแทน/ปฏิบัติราชการแทน** คือ ผู้ลงนามระบบจะตั้งเป็น

ผู้บริหารของหน่วยงานเป็นอัตโนมัติ

กรอกรายละเอียดเรียบรอยให้ **กด**

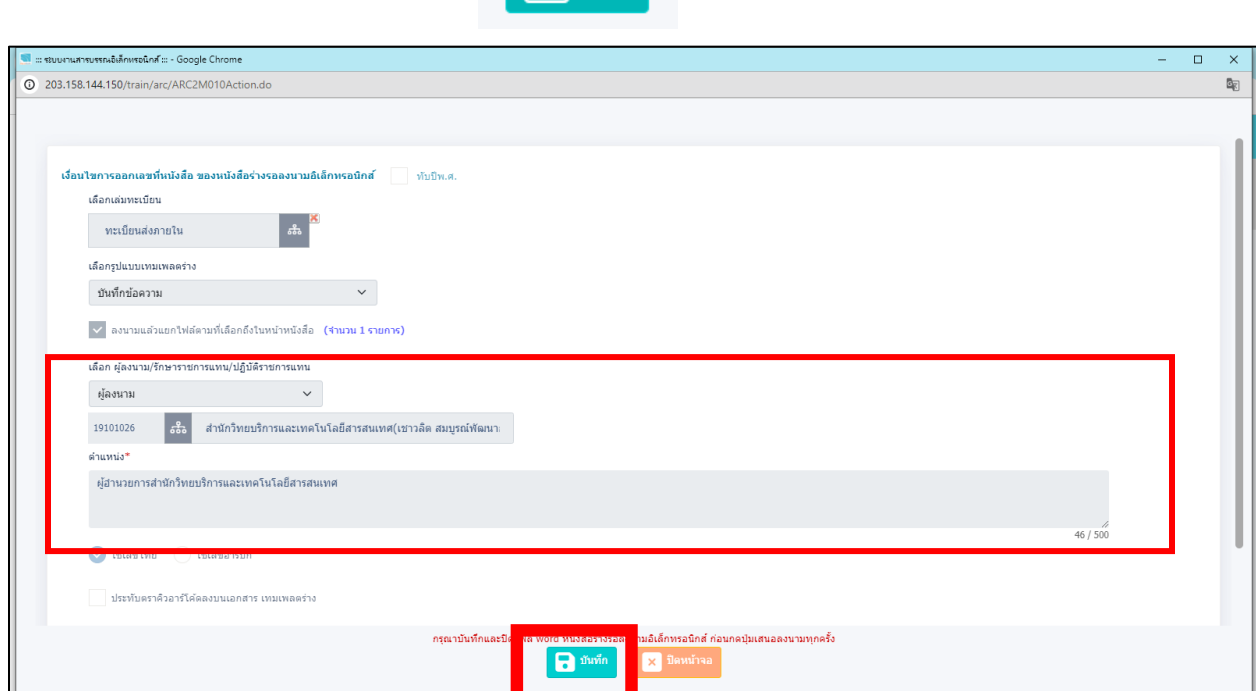

### จากนั้นระบบอัพโหลดไฟล์ word ขึ้นมาให้

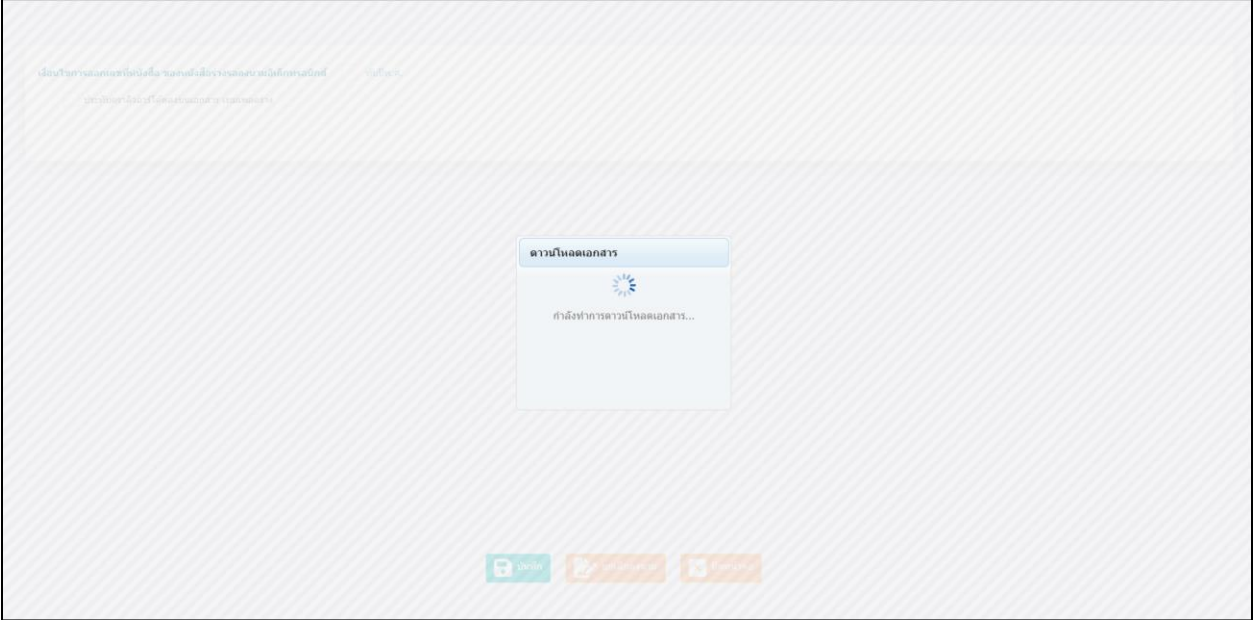

### จากนั้นให้เปิดไฟล์ word ที่ระบบจัดทำให้

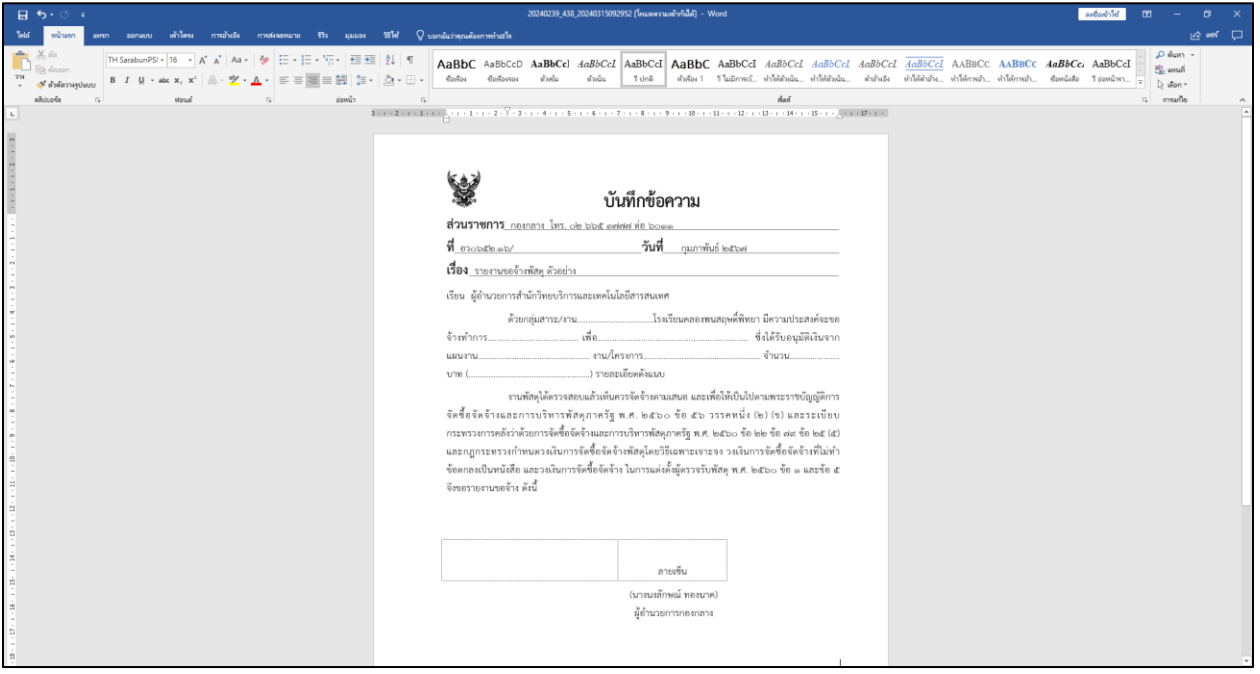

- ถ้าต้องการแก้ไขข้อความหรือเพิ่มข้อมูลตารางต่างๆ สามารถแก้ได้ที่ตัวไฟล์ word ได้เลย จากนั้นทำการบันทึก word ปกติ

ระบบจะขึ้นจอเดิม **ให้กดบันทึกอีกรอบ** เพิ่มแนบไฟล์ที่แก้ไขล่าสุดเข้าระบบอีกครั้ง

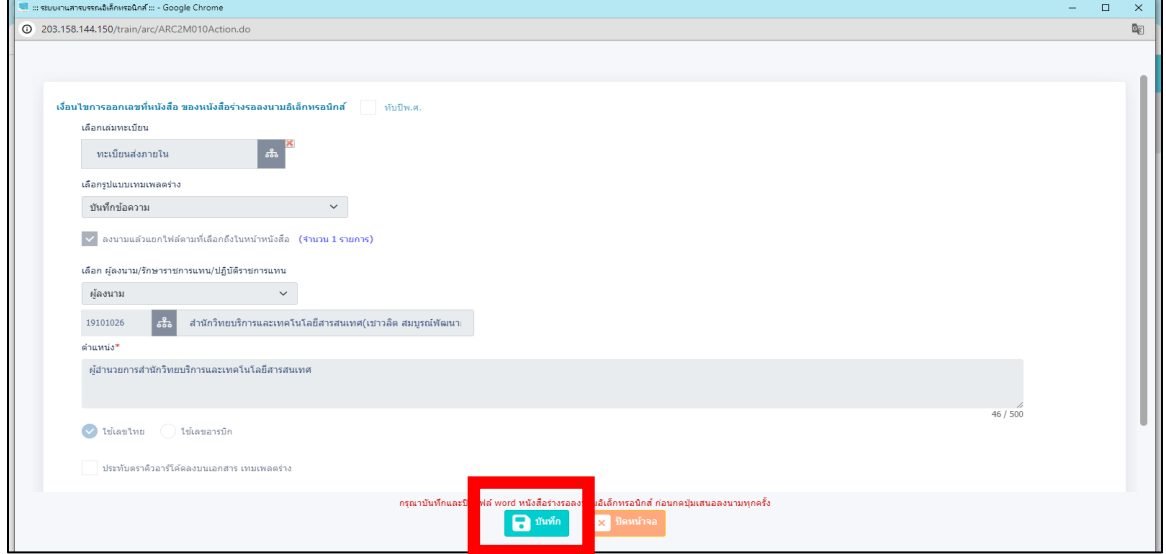

เอกสารไฟล์ word จะถูกบันทึกลงระบบเรียบร้อย สามารถกดตัวอย่างบันทึกได้ทั้งไฟล์ pdf

และ word

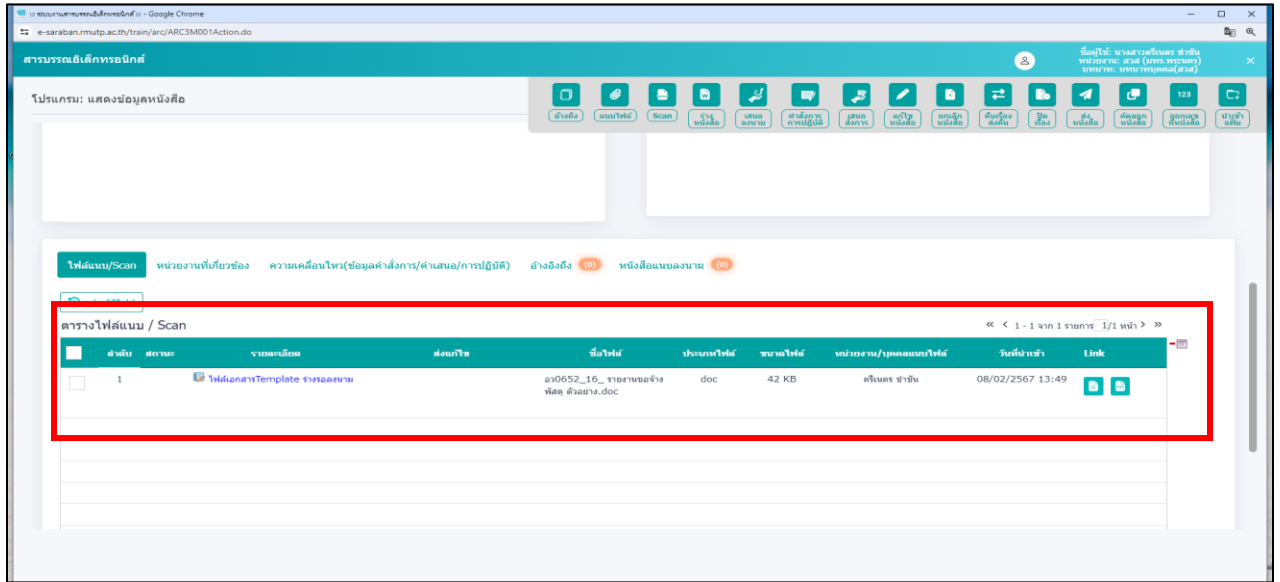

### จากนั้นสารบรรณ **กด ฟันเฟือง แล้ว กด เสนอลงนาม**

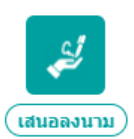

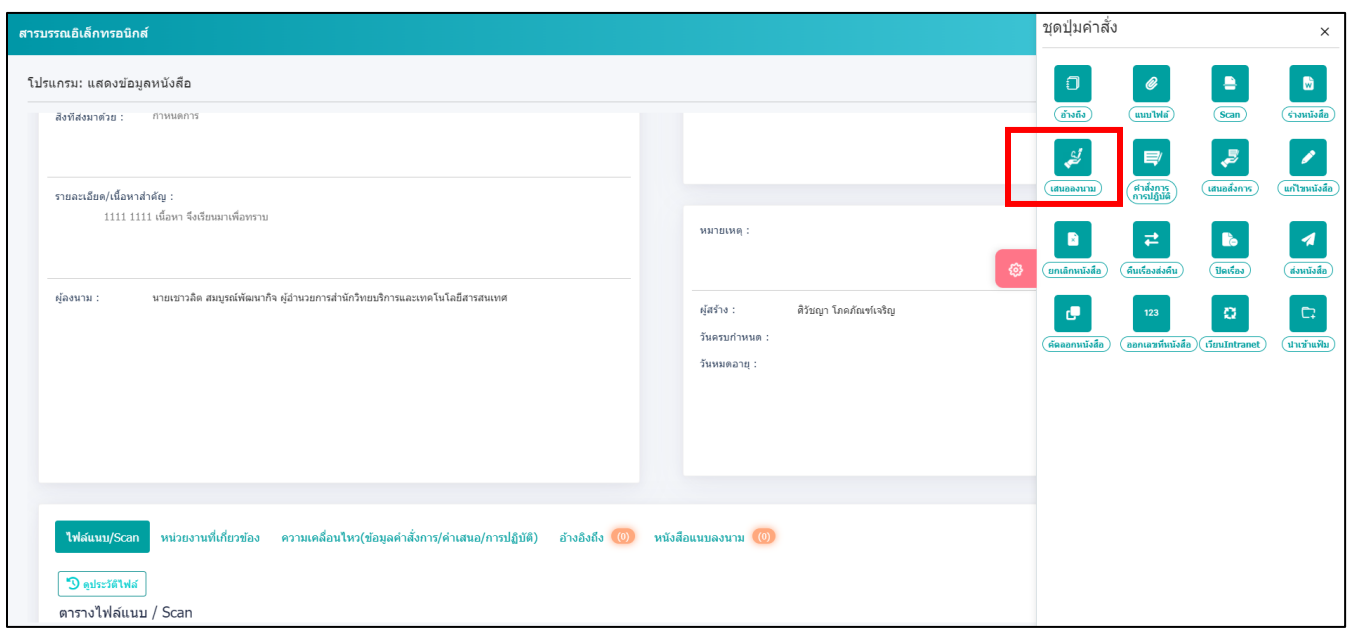

### ท าการเสนอลงนามเรียบร้อยแล้ว

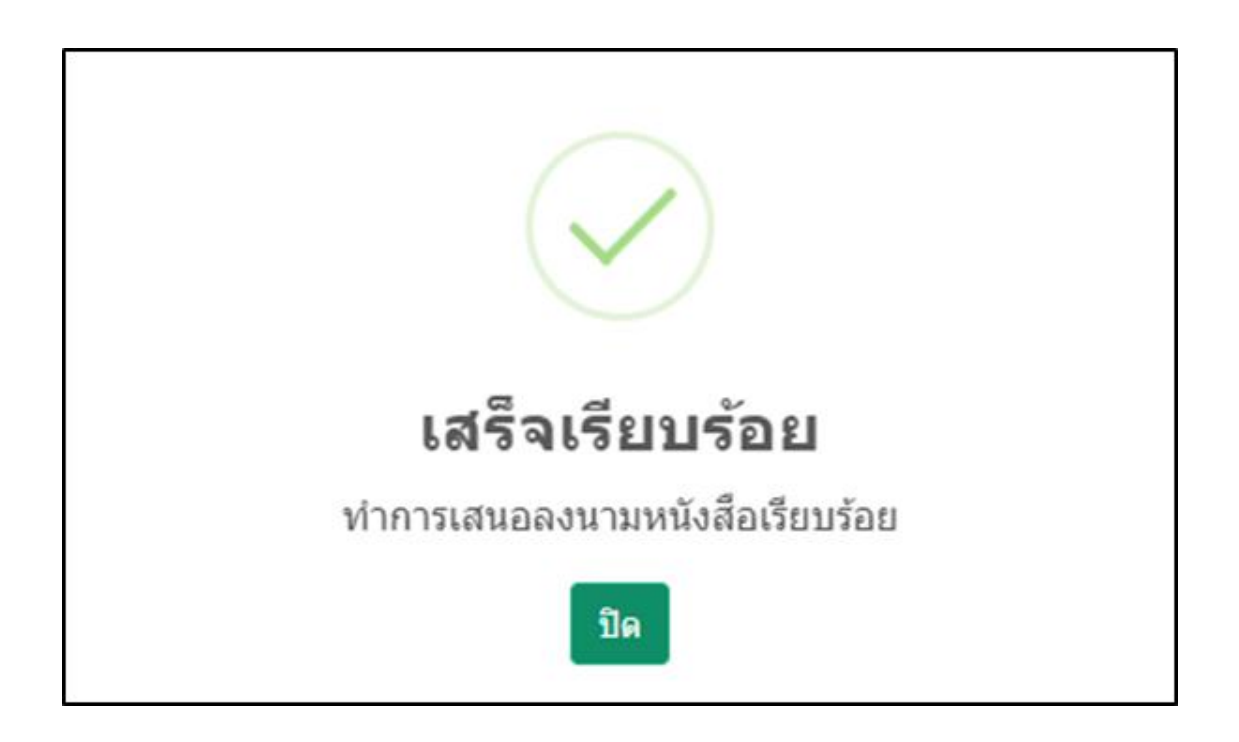

### สารบรรณสามารถติดตามงานหนังสือลงนามได้ที่

### **ด าเนินการ >> รอลงนาม**

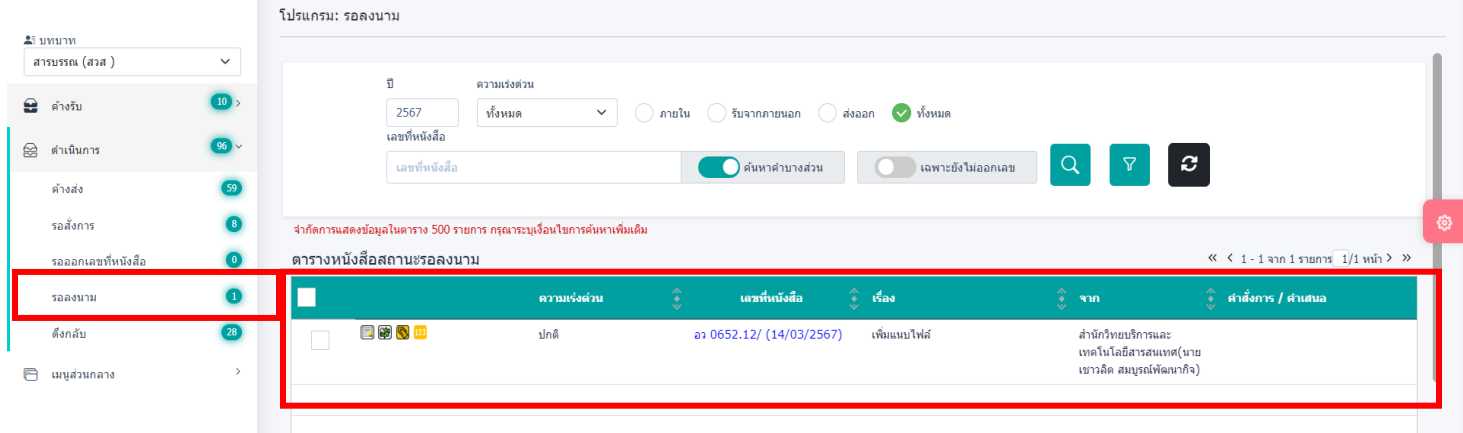